【スマートフォンでのスポット検索及びルート検索の仕方】

①スポット検索でエリアやカテゴリーで検索、もしくは※検索したいスポット名やキーワードを 入力して、検索してください。  $\bigcirc$ 

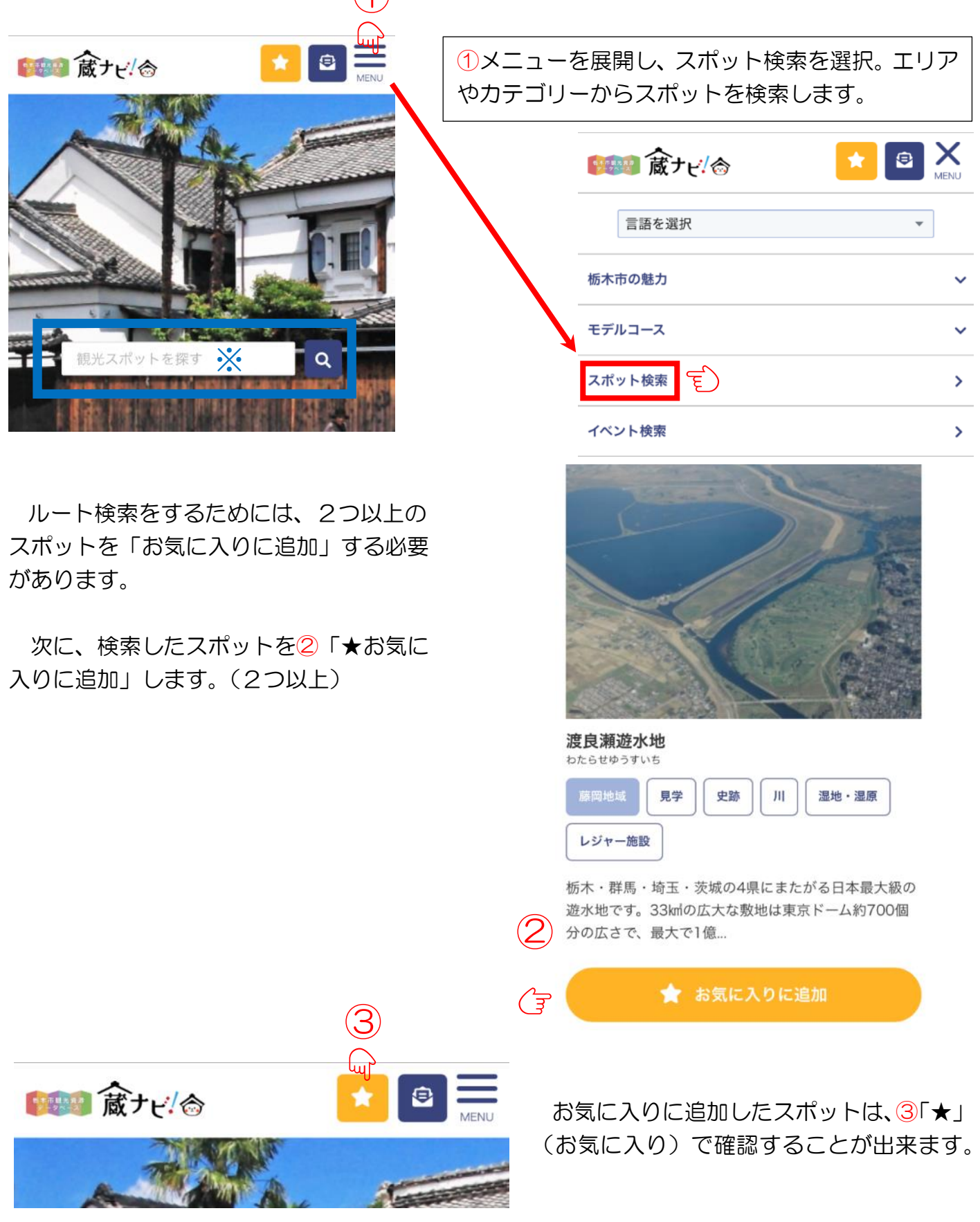

★お気に入りとマイルートのページの ④ルート作成を選択します。

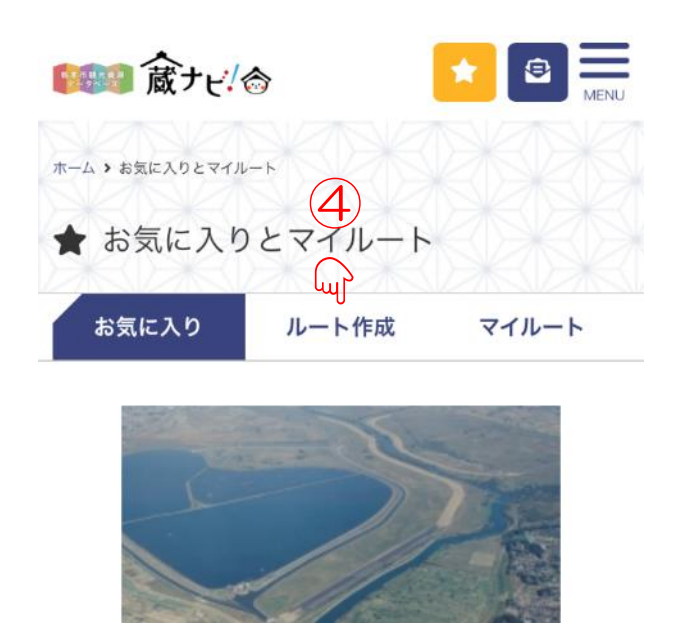

⑤プルダウンから、お気に入りに追加したスポットを選択することで(2.つ以上5つ以内)、 ルートが表示されます。

 $\sim$ 

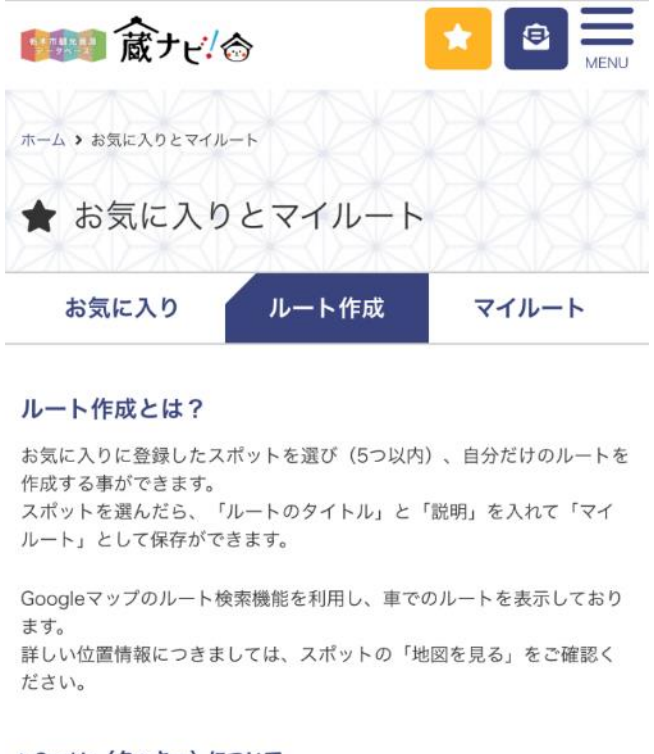

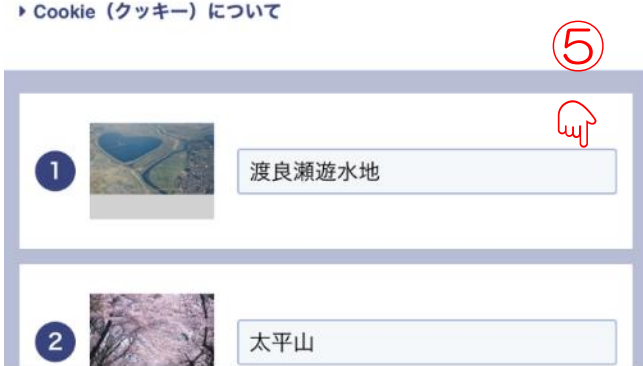

また、「タイトル」と「説明」を入れて、「マイルート」として保存することもできますので、 ぜひ、ご活用ください。